## CAT® S42 H+ Mobilni Internet in MMS nastavitve

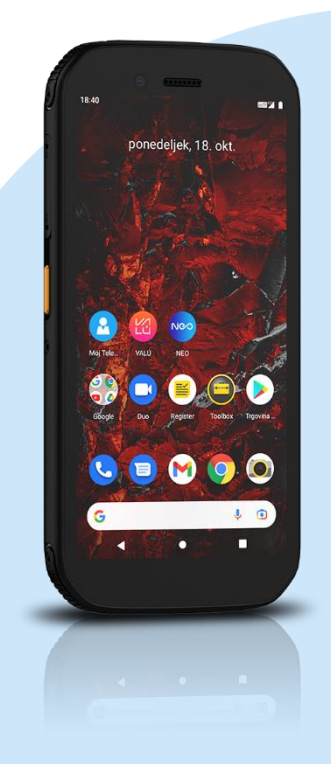

## Meni Nastavitve

- Omrežje in internet
	- Mobilno omrežje
		- Dodatno
			- Imena dostopnih točk
				- Ime: Mobilni Internet
				- **•** APN: internet
				- **•** Strežnik proxy: [ni nastavljeno]
				- Vrata: [ni nastavljeno]
				- Uporabniško ime: mobitel
				- Geslo: internet
				- Strežnik: [ni nastavljeno]
				- Storitveni center za sporočila MMS : http://mms.telekom.si
				- **·** Strežnik proxy za sporočila MMS: [ni nastavljeno]
				- Vrata MMS: [ni nastavljeno]
				- Mobilna koda države: 293
				- Koda mobilnega omrežja: 41
				- Vrsta preverjanja pristnosti: PAP
				- Vrsta APN: default,supl,mms
				- Protokol APN: IPv4
				- **·** Omogoči/onemogoči APN: APN omogočen
				- Nosilec: Neopredeljeno
				- Vrsta MVNO: [ni nastavljeno]
				- Vrednost MVNO: [ni nastavljeno] Pritisnite tipko Možnosti in Shrani

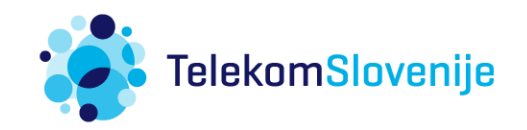